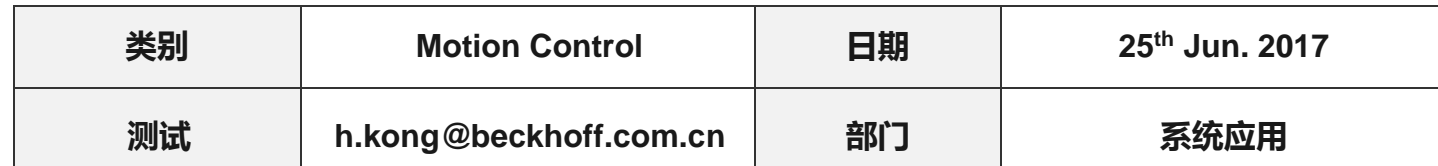

# 第三方电机电子铭牌制作以及原始偏移值设置

### 问题背景:

某客户需大量使用第三方扭矩电机与 AX5000 连接, 并且自行装配编码器到电机轴, 无法保证众 多电机磁偏角的一致性,而且客户不允许在设备上进行磁偏角计算这一过程。

最初考虑将驱动器和电机一一连接,做完磁偏角后再装配到设备上去,但是这种方法十分繁琐 费时,且由于数量较多,不能完全保证最终做到电机和驱动的一一对应,同时对后期的维护也是一 个很大的挑战,所以最终采用制作电机电子铭牌的方法来避免这一现象。

另外由于种种原因需要对每个电机设定一个原始的偏移值,后面也会讨论如何设定一个偏移值 到编码器中。

## 测试硬件**:**

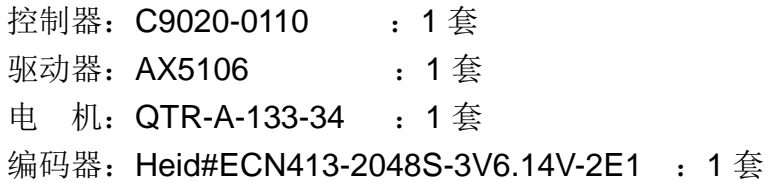

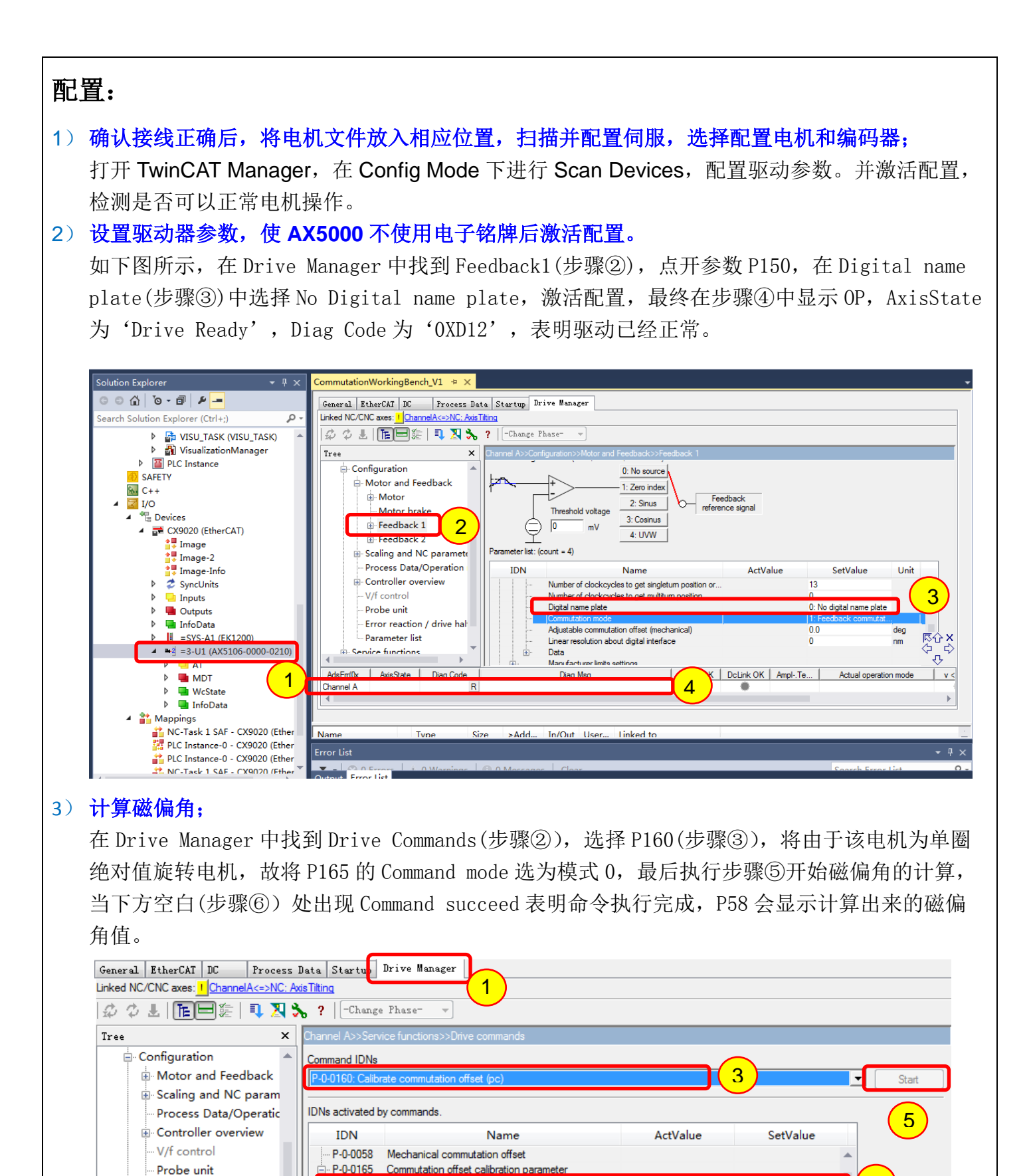

 $\overline{2}$ 

∔

₫

- Error reaction / drive l

- Manual brake control Drive commands

Parameter list

**E** Service functions

**E** Diagnostics

Command mode

Max. current deviation

Static current vector

Wake and Shake

Activation

4

♧

6

0: Static current vector

 $0:$  Manual

 $100$ 

#### ) 磁偏角校验;

在 Drive Manager 中找到 Drive Commands(步骤②),选择 P166(步骤③),最后执行步骤④开始 磁偏角校验,当下方空白(步骤⑤)处出现 Command succeed 表明命令执行完成,在⑥处会显示 磁偏角的校验结果,要求 EqualDirctions 为 yes, Commutation position difference 为 0 左 右,正负 5 度之间都是可以接受的。

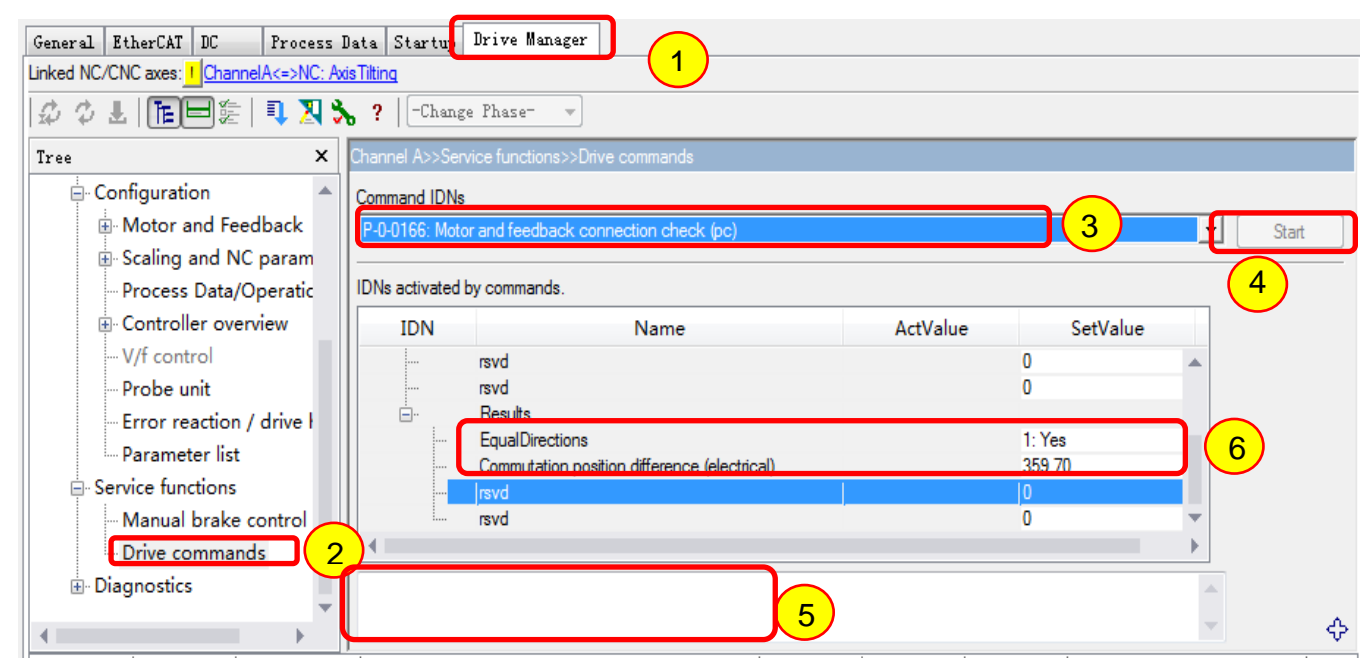

#### ) 填写电子铭牌;

在 Drive Manager 中找到 Parameter list(步骤②), 选择 P98(步骤③), 将 Name plate type: Beckhoff; Motor vendor : Beckhoff; Motor type:QTR-A-133-34; Feedback type : Heid#ECN413-2048S-3V6.14V-2E1; Position offset: P58; 这些值是根据目前我们使用的电 机、编码器型号进行选择。 P58 为前面计算出来的磁偏角,然后执行步骤⑧将数据写入。

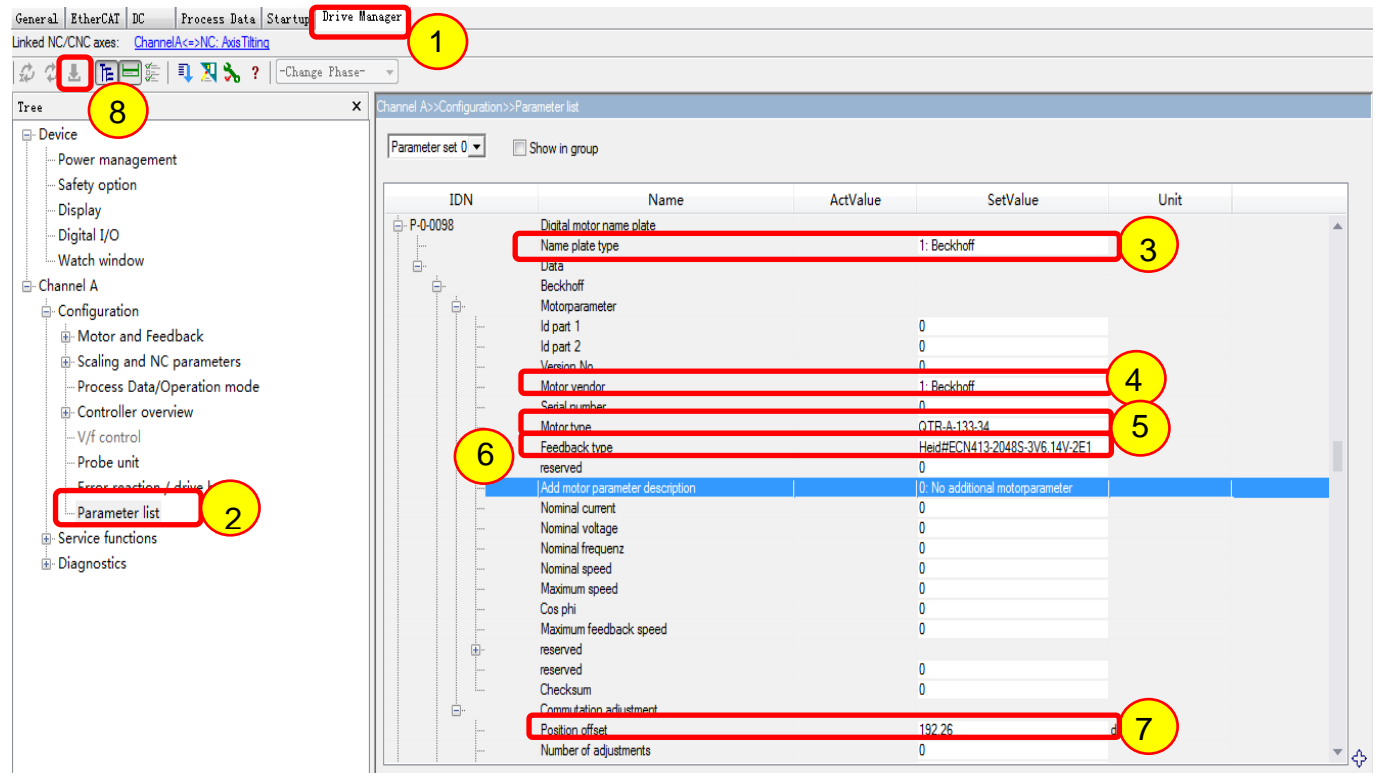

#### 6) 保存磁偏角和电子铭牌到编码器中;

如步骤 4 和步骤 5, 在 Drive command 中先后选择 P161 和 P162 进行执行, 观察这两个命令成功 后,电子铭牌即已经制作完成。

#### 7) 保存偏移值到编码器中;

 在 Drive Manager 中找到步骤②,在步骤③中写入需要的位置偏移值,步骤④可选偏移值保存 在驱动器或者保存在编码器,这里我们选择 In encoder memory,执行步骤⑤,此时⑥中会显示 激活的偏移值。

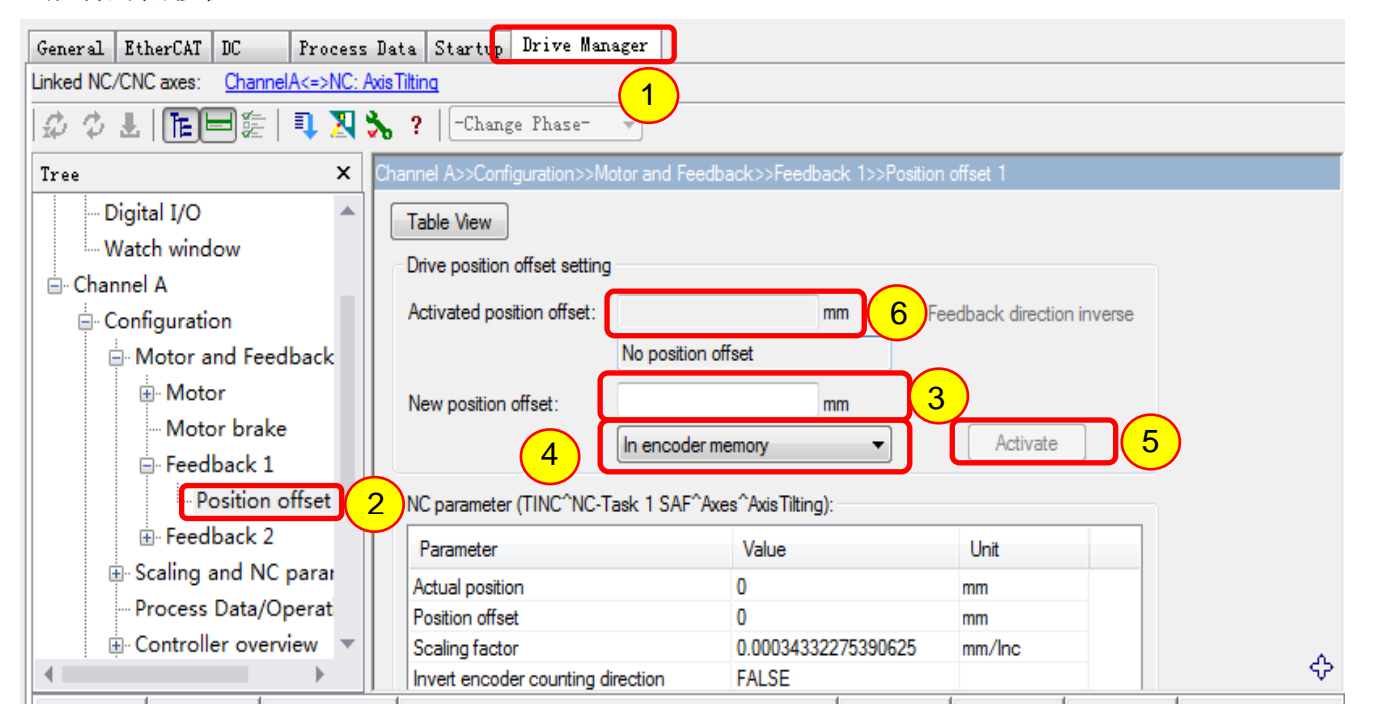

#### 8) 使用编码器中的磁偏角和偏移值;

到目前为止,我们已经制作好了电子铭牌,保存了磁偏角以及位置偏移值到编码器中,需要进行 如下设置,来使用这些值,如步骤①所示,在 P150 中将电子铭牌改为 Digital name plate Beckhoff;将换向模式改为: Feedback commutation offset;为了使用编码器中的位置偏移值, 如步骤②所示,将 P275 的 Feedback1 改为 Use encoder memory offset.

至此,我们就可以像使用 Beckhoff 自己的电机一样使用该第三方电机,并且拥有一个原始的位 置偏移值。

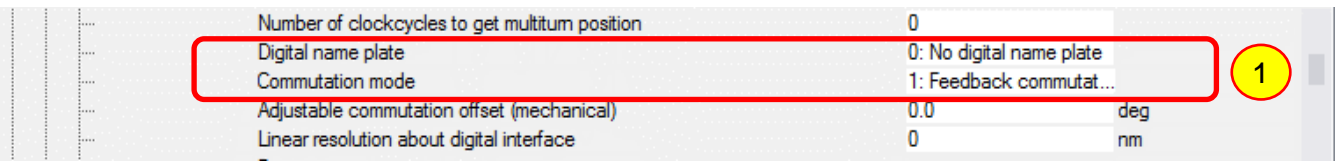

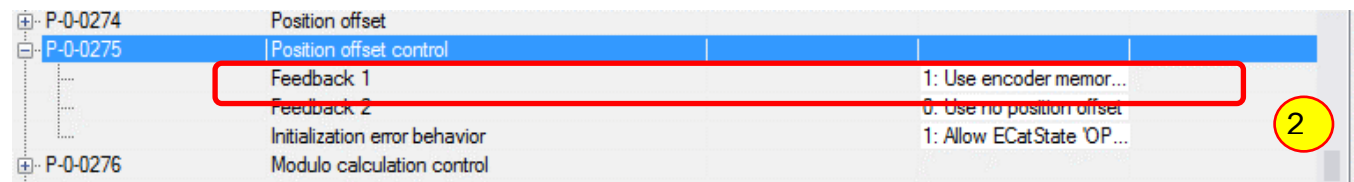

### **Q & A:**

#### A. 是否所有的第三方电机都可以做类似操作?

 答案是否,此种方法只对通讯型的编码器有效,且要有相应的内存。根据目前实测情况 Endata2.1 适用此方法。其他类型尚待测试。

#### B.为何要把偏移值设置到编码器中,与设在驱动器中有何区别?

区别在于如果每台电机偏移值不同的情况下,将偏移值设在编码器中则此电机可以适配于任 何一个驱动器,而设在驱动器中则该驱动器只能对应于某一电机。

C.在不断电重启的情况下,连续使用步骤 7 所示方法对多台电机的原始偏移值进行设置,在后 续使用过程中发现所设的偏移值与实际需要的位置不符,这是为何?

此现象的原因在于 NC 对位置偏移的占用与释放, 以偏移值存在编码器中为例, 假如该编码 器为单圈绝对值编码器,我们需要每个电机的轴在一个很精确的特定位置时候 NC 为 0:

- 1. 将第一台电机的编码器固定好,将电机轴旋转到特定位置,系统上电,当前 NC 位置为 10, 则我们需要 设置偏移值-10 到编码器中, 此时 NC 的位置显示为 0;这一过程没问题。
- 2. 将第二台电机的编码器固定好,将电机轴旋转到特定位置,假如观察此时的 NC 位置为 20, 则我们需要 设置偏移值-20 到编码器中, 设置完成之后 NC 的的位置显示为 0:

此时的这个-20 的偏移值即为错误值,也就是说从上电之后的第二台电机开始,每次设置值 都将是错误的。

由于在设第一台电机的偏移值的时候 NC 已经有了一个-10 的偏移,当设第二台电机的偏移 值的时候那个-10 的偏移依然被 NC 使用着,也就是说第二台电机的偏移值-30 才是正确的, 以后各个电机以此叠加。

解决方法如下:

- 1. 每次做完一台电机将系统断电重启,则 NC 将会释放前面的偏移值
- 2. 每次做电机的偏移值之前将驱动器的 EtherCAT 状态进行切换, OP>BOOT>OP, 此种方法也可以使 NC 释 放前面的偏移值。
- D. 为何在 P272 的 Position offset 中写入偏移值例如 1.1, 里面呈现的却是 0x1? 该选项应该填入偏移值相应的脉冲数,如实际需要偏移值为 1.1, 则应写入 1.1/Scalingfactor
- E.如上所述步骤较多,对于新手来说可能会造成遗漏,可有简单方法? 现已经对以上步骤以程序方式实现,可以实现一键设置,并且经过实践。